221-01 회의, 교육 시스테 ZOOM(?) 사단법인 한국가족상담협회 02-584-0870

## 차례

 $\mathcal{L}_{\mathcal{L}}$ 

## • STEP 1. ZOOM(줌) 만나기 /3P • STEP 2. 회원가입 (5P) • STEP 3. 다운로드 (9P) •STEP 4. 이용방법 /10P •STEP 5. ZOOM(줌) 시작하기 /13P

**SEA** 

**All Committee Committee Committee** 

 $\mathcal{L}_\text{c}$ 

2

**Page** 

新山

# STEP1. ZOOM(줌) 만나기

## 주소 (http://zoom.us/) 혹은 포털사이트에서 검색! 구글 검색

## 네이버 검색

#### 웹사이트

도움말

Video Conferencing, Web Conferencing, Webinars, Screen Sharing - Zoom https://zoom.us/  $\star$ 

회의 참가 - 무료로 가입하세요 - 요금제 및 가격 책정 - Zoom Rooms 클라이언트 -

 $\label{eq:2} \begin{array}{ll} \hat{E}_{\alpha\beta} & \hat{E}_{\beta\beta} \end{array}$ 

Zoom is the leader in modern enterprise video communications, with an easy, reliau ud platform f or video and audio conferencing, chat, and webinars across mobile, desktop, and roon. tems. Zoo m

#### Zoom | **A 번역보기**

#### https://www.zoom.co.ip/ +

Product Accessories News Distributors Company Info Investor Relations Effects + Preamps

Zoom produces a wide array of recording devices, including portable recorders, multi-effects processo rs, effects pedals, drum machines and samplers,

#### ZOOM - 나무위키

 $\frac{1}{2}$ 

#### https://namu.wiki/w/ZOOM +

ZOOM 공식 홈페이지(일본어) ZOOM은 일본의 음향장비 제조 회사이다. 기타/베이스 이펙터, 비디오 레코 더, 사운드(스튜디오... 한동안 ZOOM 사의 주력 모델 중 하나였다. 중고로 적절한 가격에 풀려서 멀티이펙터 입문용으로 간간히 추천하는 제품, G2.... 나무위키

웹사이트 더보기 >

**AND A REAL PROPERTY AND A** 

涉.

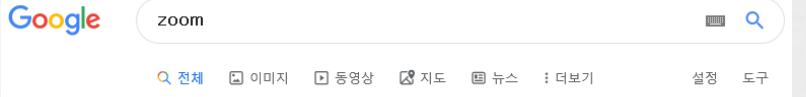

검색결과 약 1,770,000,000개 (0.50초)

#### Lifesize 화상회의 | 다우데이타 | daoudata.co.kr <sup>[팔고]</sup> members.daoudata.co.kr/ ▼

4K 화상회의 전문 라이프사이즈, 최대 50% 할인, 총판 다우데이타, 보상판매, 하드웨어장비 2+1, 소프트웨어 무료 제공 및 단독 구매시 20%할인 14일 무료체험

#### Zoom: Video Conferencing, Web Conferencing, Webinars. https://zoom.us ▼ 이 페이지 번역하기

Zoom is the leader in modern enterprise video communications, with a platform for video and audio conferencing, chat, and webinars

#### **Download**

Zoom Client for Meetings. Download from Google Play

#### Sign In

Stay signed in. or. Sign in with Google Sign in with Facebook.

**Plans and Pricing** Single app for voice, video voicemail, messaging

zoom.us 검색결과 더보기 »

#### calendar system and delivers. Sign up, It's Free Sign Up. By signing up, I agree to

Zoom Meetings syncs with your

e cloud

the Privacy Policy and Terms of ..

About Click here to visit our frequently

**Meetings** 

asked questions about HTML5

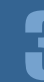

# STEP1. ZOOM(줌) 만나기

 $\mathcal{F}_{\mathcal{A}}$  ,

## ▼ Zoom(줌)에 접속한 화면입니다.

 $\label{eq:2} \begin{array}{ll} \hat{E}_{\alpha\beta} & \hat{E}_{\beta\beta} \end{array}$ 

 $\frac{1}{2}$ 

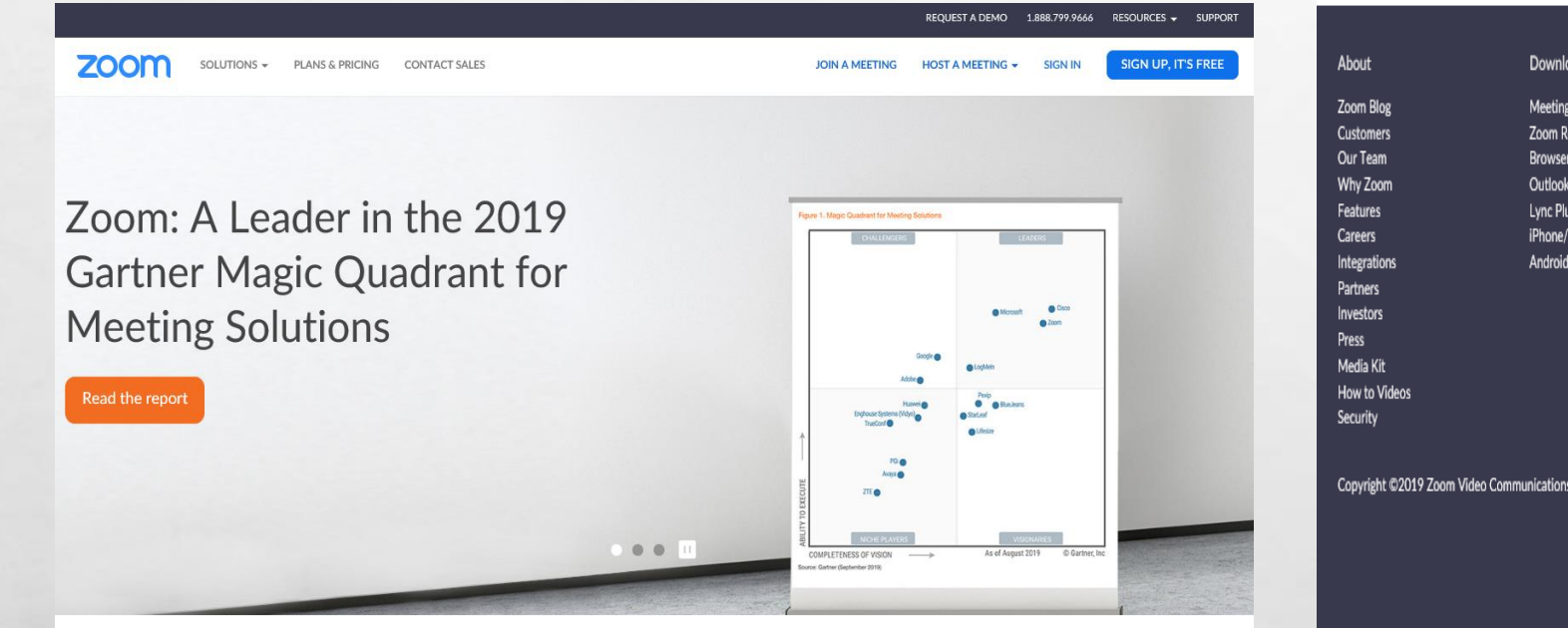

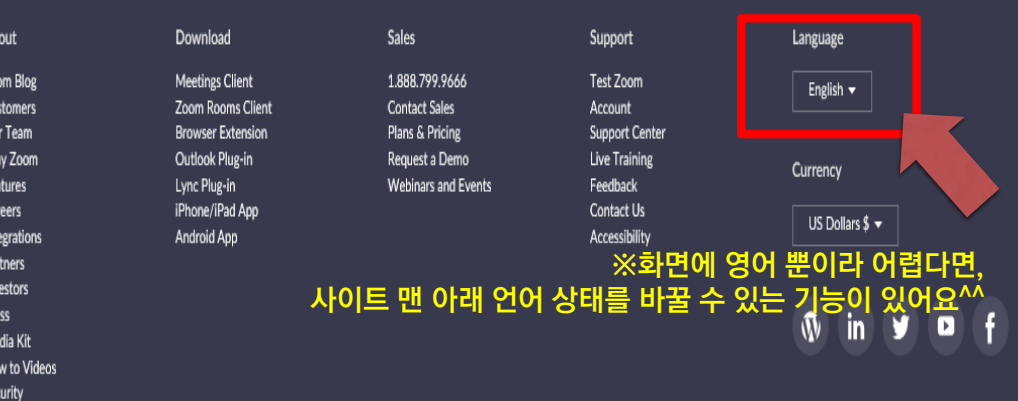

s, Inc. All rights reserved. Privacy & Legal Policies | About Ads | Do Not Sell My Personal Information | Cookie Preferences

4

**ZOON** 영업에 분의

Zoom Video Communications는 2018년 가트너 피어 인사이트(Gartner Peer Insights)의 회의 솔루션 부문에서 Customers' Choice로 선정되었습니다!\*

**ALLES** 

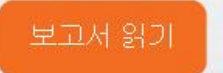

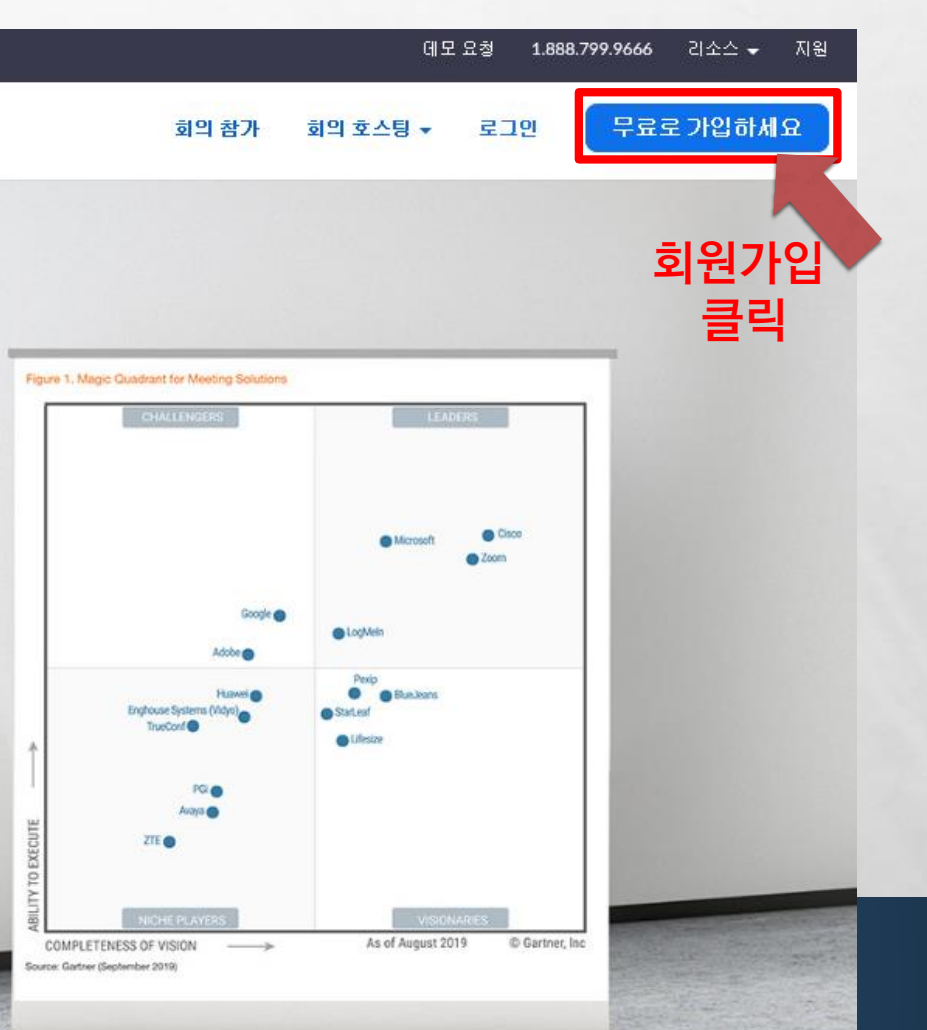

5

## 무료 가입

### 업무용 이메일 주소

Zoom is protected by reCAPTCHA and the Privacy Policy and Terms of Service apply.

가압

나는 가입을 통해 개인정보 보호정책 및 이용 약관에 동의합니 다.

or

**Section** 

혹은

**A SERVICE AND A SERVICE** 

**G** 

Sign in with Google G

 $\mathbb{A}_{\mathbb{A}}$ 

 $\frac{1}{2}$ 

Sign in with Facebook

## 옵션1. 아이디로 사용할 이메일 기입

## 옵션2. 구글, 페이스북 아이디로도 접속 할 수 있어요.

爆气

 $\label{eq:1} \begin{array}{ll} \Delta_{\rm{max}} & \Delta_{\rm{max}} \\ \Delta_{\rm{max}} & \Delta_{\rm{max}} \end{array}$ 

涉.

 $\frac{1}{2}$ 

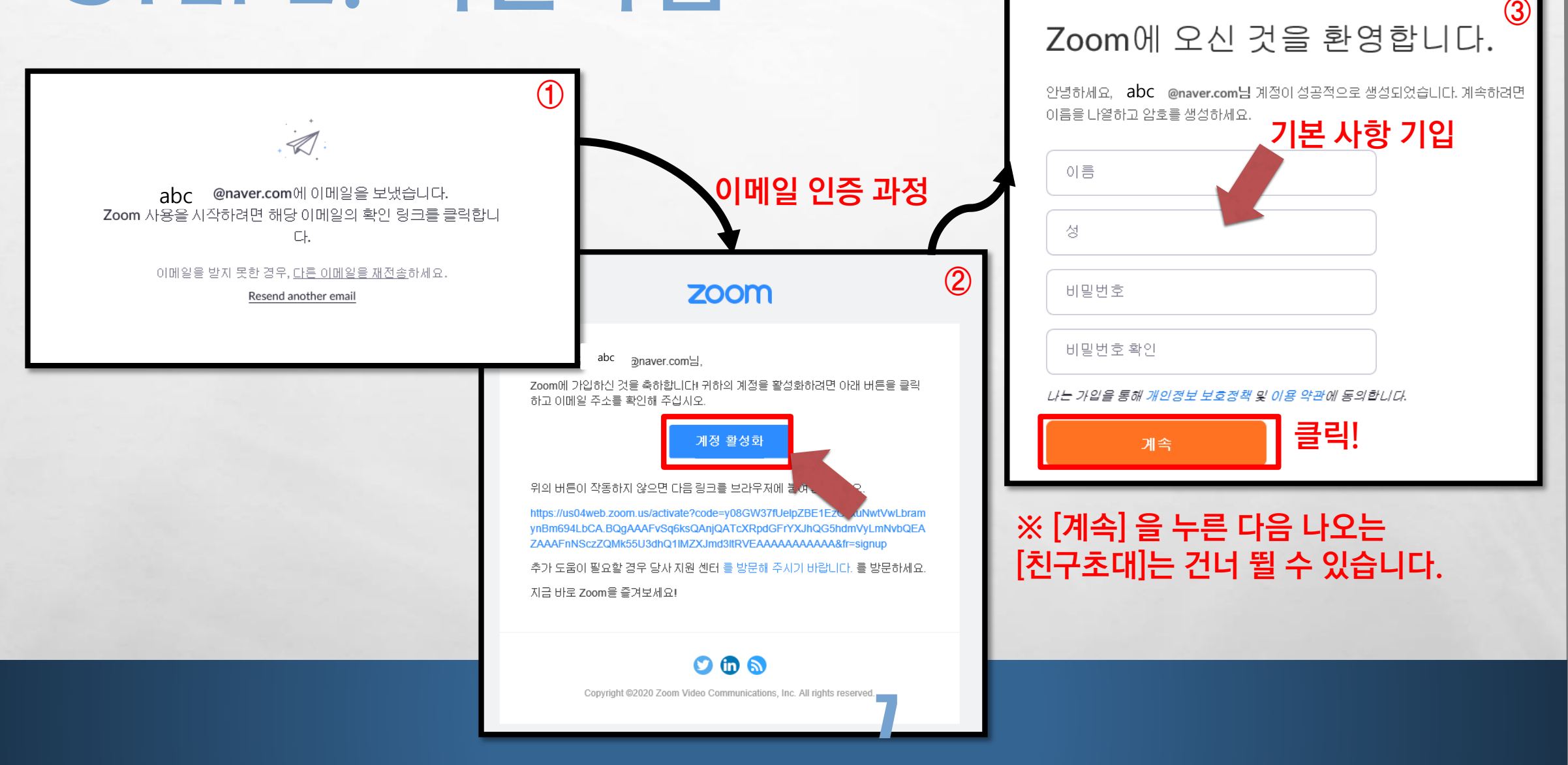

**All Construction of the Construction** 

**Weight** 

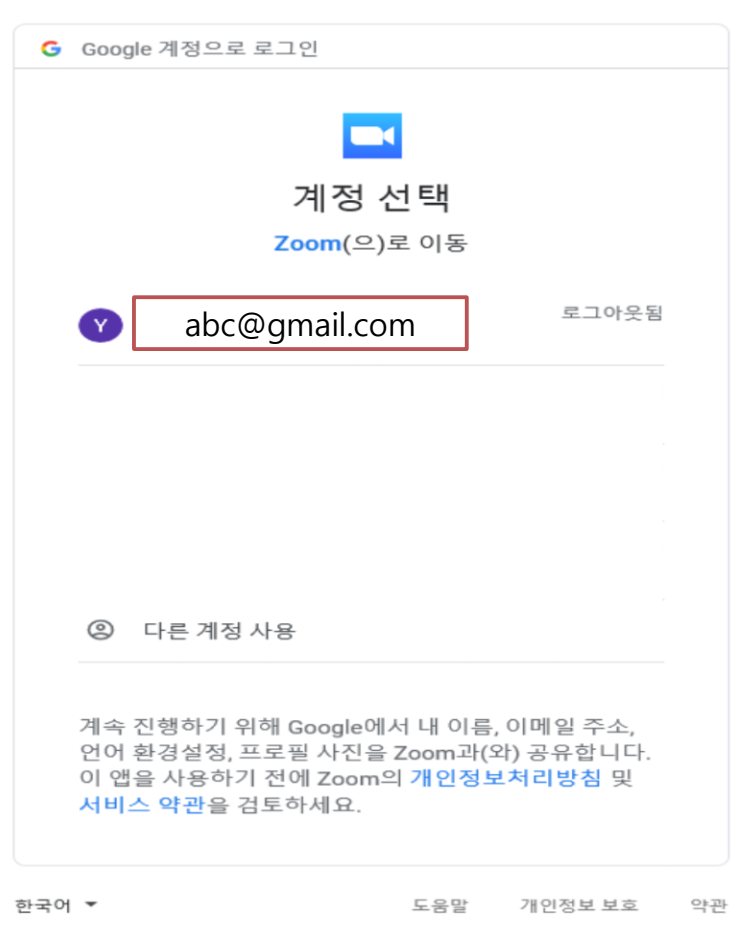

 $\mathcal{L}_{\alpha}$ 

## ◀옵션2. 구글이나 페이스북으로 가입시,

8

The committee of the Committee of the Committee of the Committee of the Committee of the Committee of the Committee of

## 이용하고자 하는 계정을 선택 → 비밀번호 입력 후 가입 완료!

**Page** 

**West** 

# STEP3. 다운로드

 $\label{eq:2} \begin{array}{ll} \hat{E}_{\alpha\beta} & \hat{E}_{\beta\beta} \end{array}$ 

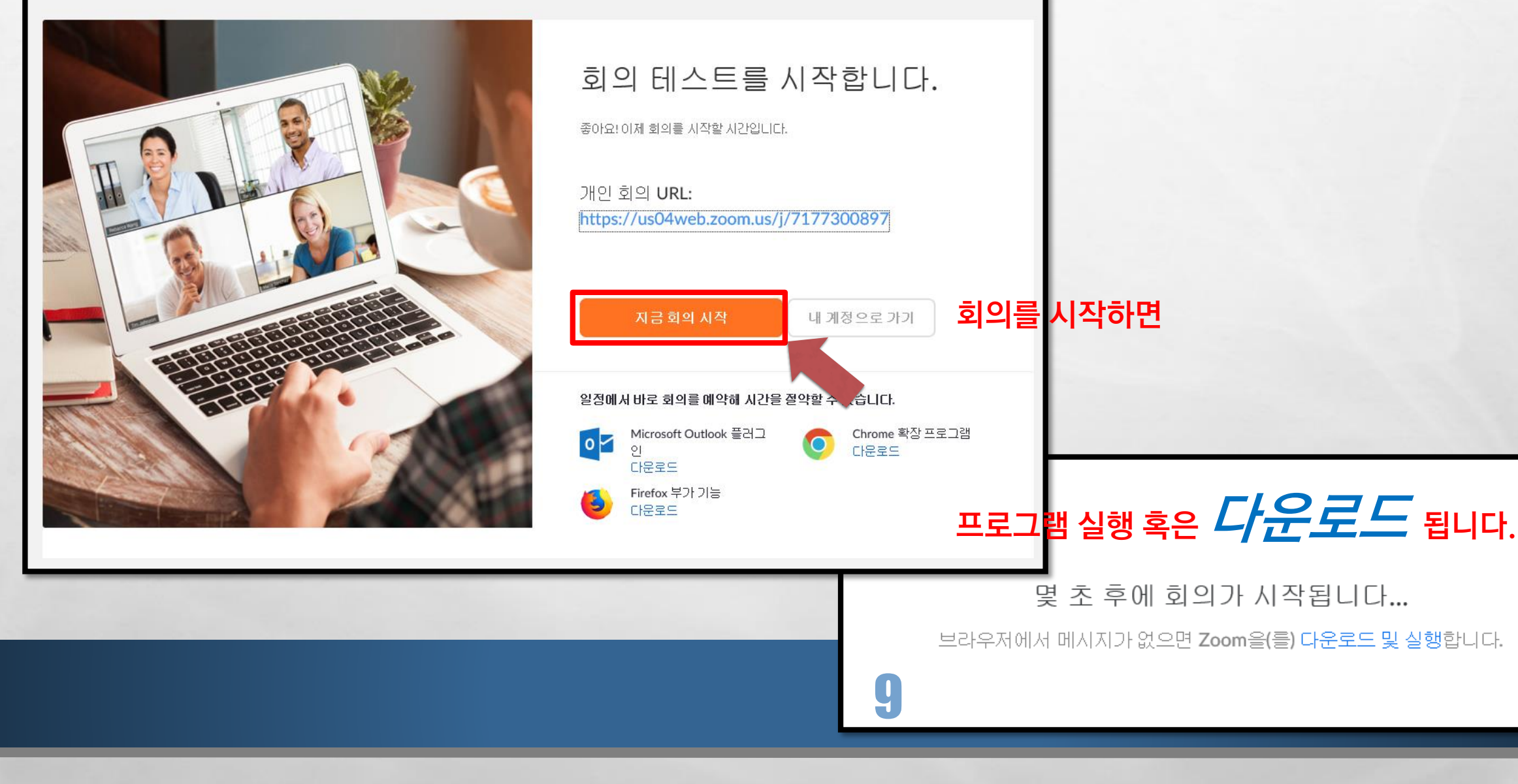

**法定要求人工的问题** 

# STEP4. 이용방법

## ※회의 시작을 하면 두 가지의 창이 동시에 뜹니다.

1

**AND A REAL PROPERTY AND ADDRESS** 

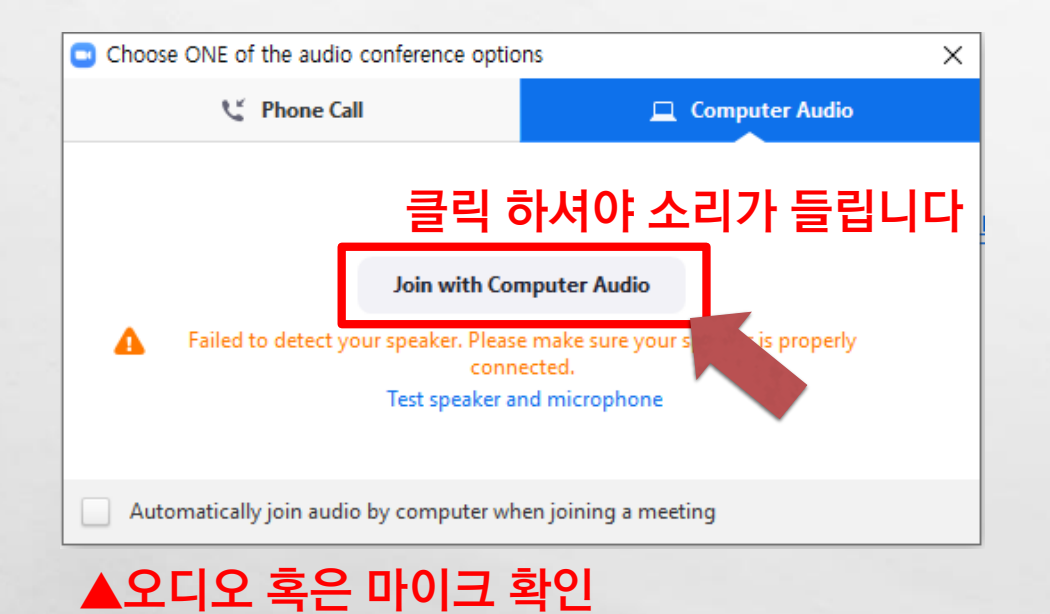

 $\label{eq:1} \mathcal{L}_{\alpha}(\mathcal{L})$ 

 $\frac{1}{2}$ 

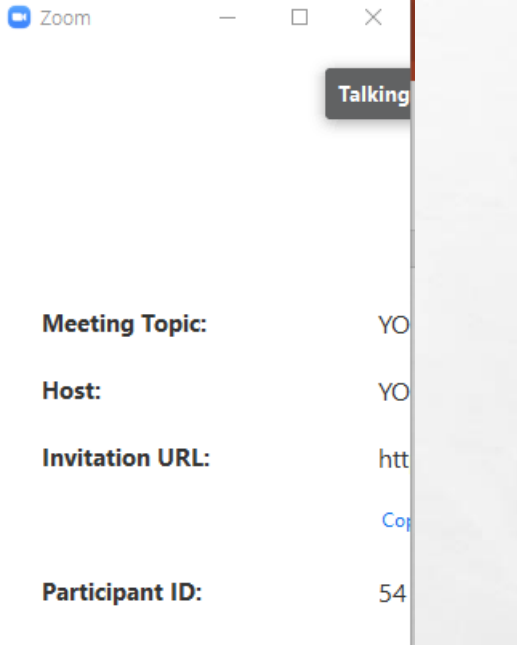

**College College** 

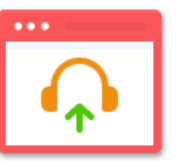

'N

H

**Join Audio** 

10

◀zoom(줌) 본 화면

 $\frac{1}{2}$ 

**WELL** 

# STEP4. 이용방법\_화면구성

20 Zoom Meeting ID: 717-730-089

▲이름

 $\frac{1}{2}$ 

## ※현재 참가자 화면을 바둑판 모양으로 볼 수 있습니다. (지금은 2명이 접속한 모양입니다^^)

# 홍길동

 $\mathbb{A}$  , where

스피커뷰(말하는 사람만 보기)/화면확대▲

Speaker View 20

**End Mee** 

**Website** 

고길동

## ▲블랙화면은, 비디오를 끈 상태 입니다.

◀MUTE(음소거) 상태 표시

#### $\overline{P}$ 오디오(소리)/비디오(화면)를 끄고 켤 수 있습니다.  $\overline{P}$  $\sim$  14  $\triangle$  $\mathbb{R}^2$  $\bullet$  $\sim$   $\sqrt{4}$

The second control of the second second

# STEP4. 이용방법\_화면구성

1957

**不能决定的人不可以做好人的人** 

 $\label{eq:2} \mathcal{L}_{\alpha}(\mathcal{L})$ 

 $\frac{1}{2}$ 

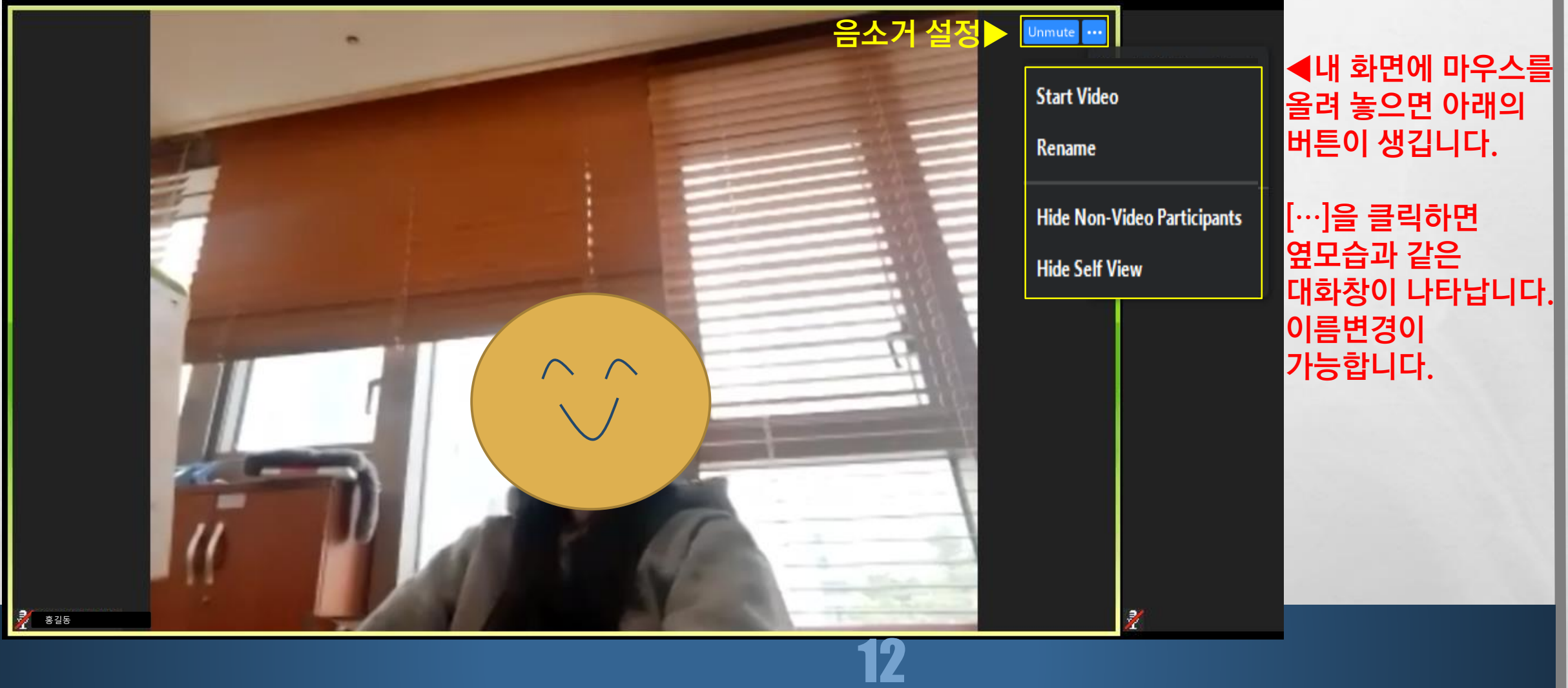

**West** 

# STEP5. ZOOM(줌) 시작하기

嚸

**REAL PROPERTY AND ADDRESS** 

![](_page_12_Picture_1.jpeg)

 $\mathbb{A}$  , where

 $\mathcal{L}_{\mathcal{L}}$ 

![](_page_12_Picture_2.jpeg)

海军

**West** 

# STEP5. ZOOM(줌) 시작하기

 $\label{eq:2} \mathcal{L}_{\alpha} = \mathcal{L}_{\alpha}$ 

**BAR** 

**All Control of the South of the South of the South of the South of the South of the South of the South of the South of the South of the South of the South of the South of the South of the South of the South of the South o** 

 $\frac{1}{2}$ 

## ※주소는 강의 시작 전 날, 수강생들에게만 제공됩니다.

![](_page_13_Figure_2.jpeg)

14

**Web** 

# 도움이 되셨나요? ^^ 사단법인한국가족상담협회 15